# **INS** OHEA

INSTITUT NATIONAL SUPERIEUR DE FORMATION ET DE RECHERCHE POUR L'ÉDUCATION DES JEUNES HANDICAPÉS ET LES ENSEIGNEMENTS ADAPTÉS

# **Observatoire des ressources numériques adaptées (ORNA)**

INS HEA : Institut national supérieur de formation et de recherche pour l'éducation des jeunes handicapés et les enseignements adaptés 58-60 avenue des Landes 92150 Suresnes <mailto:orna@inshea.fr>

# **TITRE DE LA FICHE : BLUE-BOT**

# **DESCRIPTIF GENERAL**

## **ACCROCHE**

Le **robot** Blue-Bot représente par rapport au [Bee-Bot](http://inshea.fr/fr/content/bee-bot) une avancée pédagogique majeure dans la mesure où il peut être piloté, à distance, à partir d'une tablette ou d'un smartphone. **L'application** gratuite Blue-Bot (disponible sur Ios et sur Androïd) constitue une ressource numérique nouvelle et extrêmement pertinente dans la mesure où elle permet de contrôler le robot à distance et de résoudre des problèmes liés aux déplacements de celui-ci.

# **VISUEL/LOGO DE LA RESSOURCE**

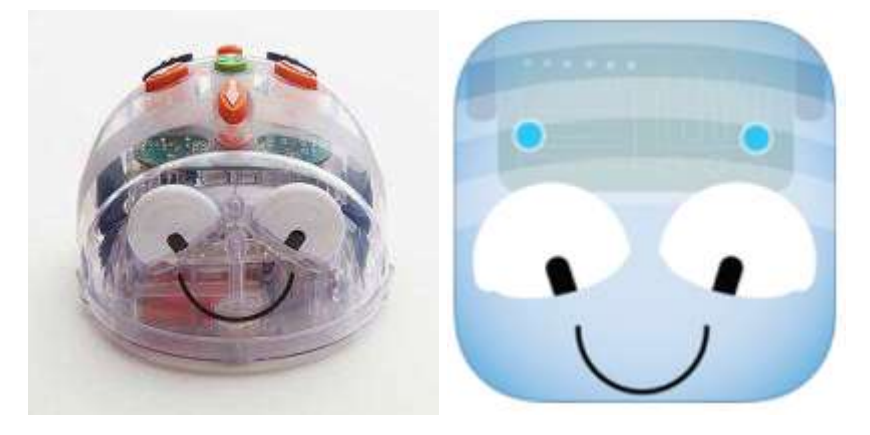

# **DATE DE PUBLICATION DE LA FICHE**

Mars 2016

## **MOTS -CLES (CHAMPS DISCIPLINAIRES, TROUBLES, ACTIVITES)**

Robotique pédagogique, robot de plancher, Bluetooth, algorithme, programmation, codage, espace, latéralisation, séquentialité, raisonnement, décentration, handicap moteur, déficience mentale.

## **TYPE DE LA RESSOURCE PEDAGOGIQUE**

Matériel : Blue-Bot Application tablette : Blue-Bot (iOS et Androïd) Logiciel : à paraître

# **DESCRIPTIF DETAILLE :**

Le Blue-Bot possède une fonctionnalité de **liaison Bluetooth** avec une tablette tactile. C'est une possibilité inédite par rapport au [Bee-Bot](http://inshea.fr/fr/content/bee-bot) et par rapport aux autres robots de plancher à programmer que nous connaissons. Cet apport est tout à fait essentiel dans la mesure où il permet d'interagir sur **le robot Blue-Bot** par l'intermédiaire d'une tablette tactile et de **l'application Blue-Bot.**

En effet, le fabriquant a créé une application tablette dédiée fonctionnant à la fois sous iOS et sous Androïd.

Cette application permet notamment à l'élève de « **résoudre des problèmes** » de déplacements liés au Blue-Bot. La résolution de problème est la finalité principale de ce type de robotique pédagogique.

Dans cette fiche, nous rappellerons, pour mémoire, les fonctionnalités du Blue-Bot (proches de celles du Bee-Bot qui ne possède pas la liaison Bluetooth) et nous détaillerons les fonctionnalités de l'application-tablette associée ainsi que les interactions entre le robot Blue-Bot et l'application.

#### **Le robot Blue-Bot**

Le robot Blue-Bot s'inscrit dans la ligne des **robots de plancher** « prêts à l'emploi » s'appuyant sur une programmation de type « flèches-instructions » dérivée du langage **Logo** de Seymour Papert.

La carapace transparente de Blue-Bot permet de voir ses composants électroniques.

Chaque pas mesure 15 cm, chaque pivotement correspond à un quart de tour.

Le robot possède en outre :

- Une touche « **clear** » pour effacer le programme en mémoire
- Une touche « **pause** » pour introduire une attente d'une seconde
- Une touche « **go** » pour lancer le programme

Le clavier du robot ne comporte pas de nombre et la **répétition** d'une action est obtenue par la répétition de la touche. Pour faire avancer le Bee-Bot de 4 pas, on appuie 4 fois sur la touche « avance d'un pas ». Cependant l'application autorise la répétition et l'on pourra programmer, **à partir de l'application :** Répète 4 fois [avance d'un pas].

Le robot Blue-Bot peut accepter une programmation de 40 instructions. On peut donc effectuer, avec le Blue-Bot, tous les exercices et toutes les activités habituelles liés aux robots de plancher.

Il est rechargeable par l'intermédiaire d'une prise USB.

Disposer d'un petit robot programmable aux fonctionnalités extrêmement simples permet de commencer un travail autour de la robotique pédagogique avec les élèves les plus jeunes.

Autre nouveauté introduite grâce à la liaison Bluetooth : **Le clavier de commande et les cartes-instructions :**

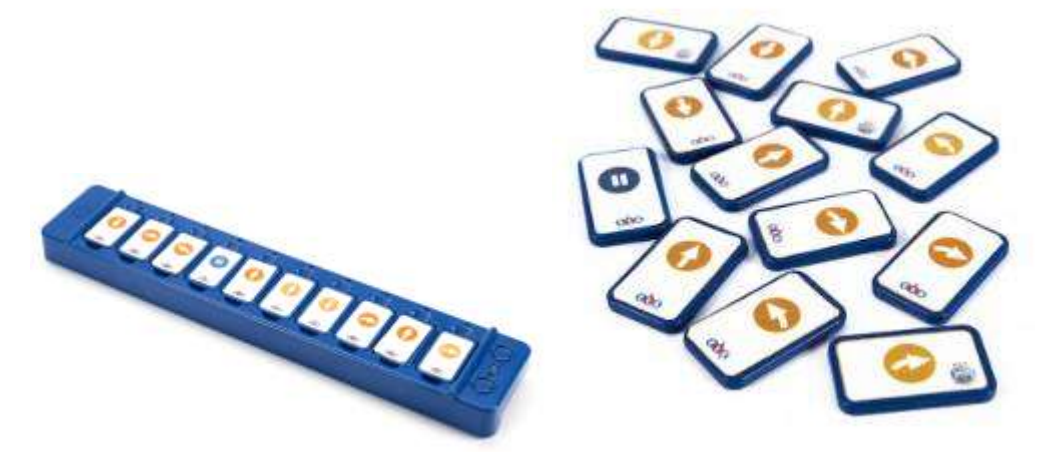

L'élève dispose, de la gauche vers la droite, sur la réglette, des cartes-instructions correspondant au programme qu'il souhaite faire exécuter au robot Blue-Bot. Il ya des cartes de type « Avance d'un pas », « Recule d'un pas », « Pivote à droite », « Pivote à gauche ». On insère les cartes (10 au maximum) dans le clavier de commande puis en appuyant sur le bouton situé à droite du clavier (GO), on envoie les instructions correspondantes au robot, qui alors les exécute.

## **L'application tablette Blue-Bot** :

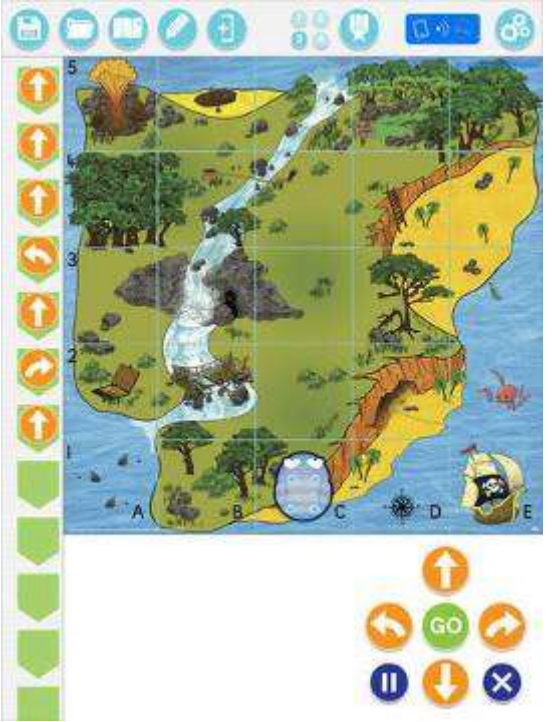

L'application est **en anglais,** à ce jour (mars 2016). Elle est **gratuite** et fonctionne sous iOS et sous Androïd.

De nombreux **fonds d'écrans** permettent de varier les **environnements** dans lesquels le Blue-Bot se déplace. On peut créer ses propres environnements.

On peut choisir **la position et l'orientation initiale** du robot.

On peut utiliser l'application de manière **autonome** (mais limitée) ou avec le robot Blue-Bot.

## **Dans le mode « Explore », quatre types d'activités sont proposés :**

## **Le mode « pas à pas »**

A chaque instruction (« Avance d'un pas », « Recule d'un pas », « Pivote à droite », « Pivote à gauche ») donnée, le robot se déplace et le programme se construit alors verticalement sur la gauche de l'écran.

## **Le mode « programmation basique »**

Il s'agit du mode de programmation classique où l'on prévoit, à l'avance, l'ensemble des instructions qu'on veut faire exécuter au robot. Une fois le programme terminé, on appuie sur la touche « GO » pour le lancer.

## **Le mode « répétition »l'**

Dans ce mode, la structure de contrôle « répétition indicée » peut être utilisée et l'on pourra programmer, par exemple**:** Répète 4 fois [avance d'un pas].

## **Le mode « pivotement de 45 degrés »**

Apparaissent deux nouvelles flèches , qui permettent de pivoter de 45° à droite vs à gauche.

## **Dans le mode « Challenge », quatre types d'activités sont proposés :**

## **Aller de A à B**

Dans ce mode, l'application donne la position et l'orientation du robot au départ. Elle donne aussi la position du robot à l'arrivée et elle demande à l'élève de chercher la suite des instructions permettant de passer de l'état initial à l'état final.

## **Obstacles**

Comme dans l'activité précédente, mais en introduisant des cases « interdites » obligeant le robot à effectuer des détours.

## **Moins de flèches**

Faire effectuer des parcours au robot avec un nombre réduit de flèches-instructions ; en utilisant seulement la touche « Recule » et « Pivote à droite », par exemple.

## **Cherche l'arrivée**

Dans ce mode, l'application donne la position et l'orientation du robot au départ et aussi la suite des instructions permettant de passer de l'état initial à l'état final. Elle demande à l'élève de prévoir la position finale du robot à l'arrivée.

Il existe également la possibilité **d'associer un son à chaque instruction** et donc d'enregistrer, par exemple, les phrases (« Avance d'un pas », « Recule d'un pas », « Pivote à droite », « Pivote à gauche ») correspondant à chaque bouton. Cela fonctionne bien si le robot est appairé à la tablette et c'est particulièrement intéressant pour des élèves déficients visuels qui peuvent ainsi « entendre le déplacement du robot ». Cependant ça ne fonctionne pas correctement en mode « programmation » lorsqu'on utilise la tablette seule, sans la coupler au robot car le robot virtuel se déplace trop vite et n'a pas le temps d'énoncer chacune de ses actions. C'est dommage.

On peut sauvegarder (et donc recharger) jusqu'à 9 activités.

**Avertissement : certains modes de la tablette ne sont pas disponibles si on n'est pas connecté au robot Blue-Bot par Bluetooth.**

# **CYCLE(S) OU CLASSES CONCERNE(S)**

Toute classe de la Grande Section de maternelle au collège

# **OBJECTIFS ET/OU COMPETENCES VISES**

Réaliser des programmes pour permettre au robot d'effectuer différentes tâches ou différents parcours.

Se projeter dans l'espace et le temps pour anticiper les mouvements du robot et les parcours effectués.

Résoudre des problèmes de parcours.

# **DESCRIPTIF PEDAGOGIQUE**

## **COMMENTAIRE PEDAGOGIQUE**

Communiquer avec le Blue-Bot par l'intermédiaire d'une tablette tactile constitue un saut didactique de première importance.

L'Observatoire des Ressources Numériques Adaptées (Orna) de l'INS HEA était, depuis longtemps, à la recherche d'une telle solution pour des élèves en situation de handicap.

Dès 2013/2014, il proposait même à des étudiants de l'IUT de Ville d'Avray (92) d'étudier le problème suivant :

« *Notre sujet de projet tutoré est un sujet proposé par l'INS HEA (Institut national supérieur de formation et de recherche pour l'éducation des jeunes handicapés et les enseignements adaptés).Ce sujet a pour but de refaire une carte de commande d'un robot (Roamer) pour y ajouter des fonctionnalités telles que le Bluetooth. Il faudra donc dans un premier temps comprendre l'ancienne carte et le fonctionnement des différents capteurs et actionneurs, afin de pouvoir refaire une carte à base de microcontrôleur Atmel. Afin de simplifier la programmation, nous ajouterons un module Bluetooth pour pouvoir programmer le robot à distance à partir d'un PC ou d'un appareil Android.* » 1

Ce projet n'a connu qu'une solution expérimentale.

La solution apportée par le Blue-Bot constitue une réponse à notre triple préoccupation :

- **Celle de pouvoir piloter le robot à distance**
- **Celle de pouvoir mémoriser les instructions du parcours du robot**
- **Celle de faire « verbaliser » ses déplacements au robot**

Pour ce qui est de **l'usage classique d'un robot de plancher** à l'École, il est reconnu que cette pratique apporte de nombreux bénéfices dans les domaines suivants :

- Construction de l'espace
- Construction du temps

 $\overline{a}$ <sup>1</sup> COUTRET-LEBLOND. Rapport de projet tutoré. IUT GEII de Ville d'Avray

- Formulation d'hypothèses
- Formalisation de la pensée
- Anticipation
- Résolution de problèmes
- Conception des algorithmes
- Codage
- Programmation
- Construction du raisonnement scientifique

Pour ce qui est de **l'usage du clavier de commande et des cartes-instructions :**

- Depuis l'invention des robots Logo (Tortue Jeulin), l'utilisation de cartesinstructions a été présente et pertinente. Voir également la thèse de Doctorat de Didactique de l'Informatique : « *Le jeu de l'enfant-robot : une démarche et une réflexion en vue du développement de la pensée algorithmique chez les très jeunes enfants* ».<sup>2</sup>
- La **manipulation d'objets réels** (cartes-instructions) précédant le passage au virtuel (application tablette ou programme écran) a toujours été préconisée pour une meilleure appropriation des notions.
- Le clavier de commande permet également de **mémoriser** (sans l'intermédiaire de la tablette) les différentes instructions du programme et donc de pouvoir comprendre leur action et de pouvoir les modifier.
- Le clavier de commande permet également de manipuler la structure de contrôle correspondant à la **répétition indicée** (Répète n fois [instructions]).
- La touche « GO » du clavier permet de lancer le déplacement du robot « **à distance** », ce qui est une fonctionnalité primordiale pour des élèves porteurs de handicap moteur, ne pouvant pas se déplacer.

Le clavier de commande et les cartes-instruction peuvent également se révéler très intéressants pour des élèves avec déficience visuelle pourvu qu'on puisse adapter les cartes-instructions à ce handicap.

Le Service des Documents Adaptés pour Déficients Visuels (SDADV) de l'INS HEA a conçu, à notre demande, une planche de cartes-instructions imprimables sur du papier thermo-gonflé permettant une approche sensible (au toucher) des flèches.

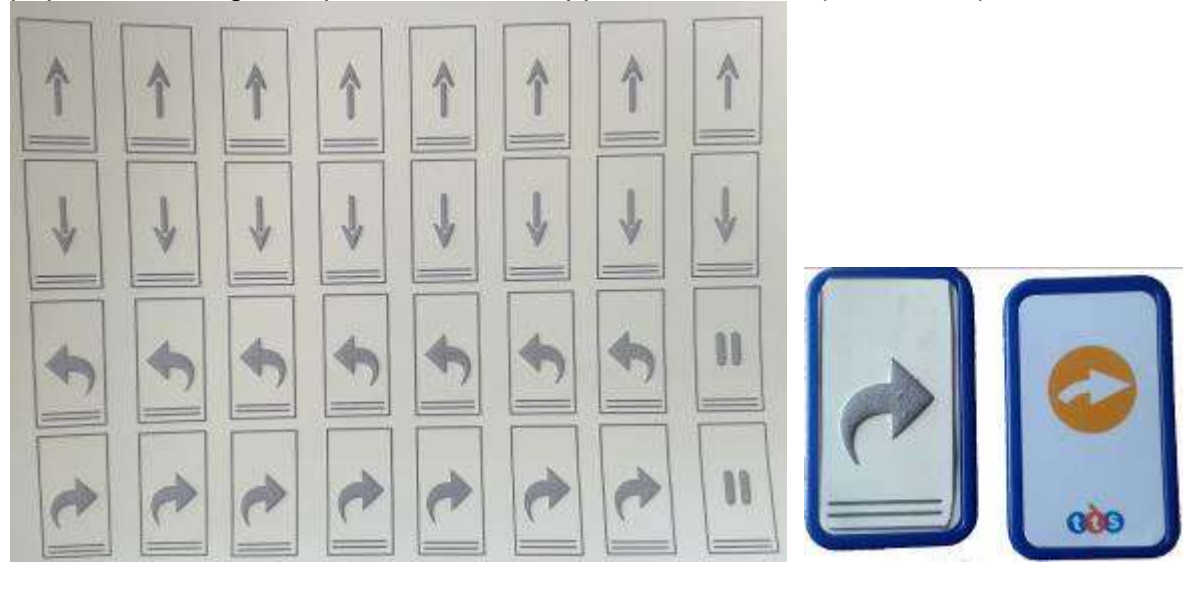

 $\overline{a}$ <sup>2</sup> E. GREFF Université Paris VII (1996) Ainsi, les cartes-instructions « en relief » peuvent être découpées et collées sur les cartes en plastique du constructeur. L'élève avec handicap visuel bénéficie alors de cartes-instructions-relief qu'il peut « lire » et utiliser sur le clavier de commande. En posant délicatement sa main sur le robot Blue-Bot, il peut également appréhender le déplacement physique de ce dernier.

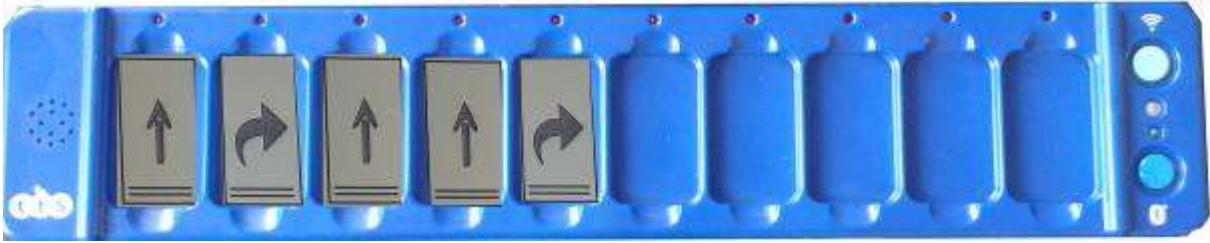

Lien vers le fichier « cartes en relief » : <http://www.inshea.fr/fr/content/les-fl%C3%A8ches-du-robot-blue-bot>

Pour ce qui est de **l'usage de l'application tablette** :

- L'application va permettre le **passage du réel au virtuel** (et inversement). L'élève aura été entraîné à la manipulation du robot Blue-Bot (réel). Il devra créer son programme dans l'environnement tablette (virtuel) pour que le robot (réel) puisse effectuer ses déplacements, à partir des instructions programmées sur la tablette.
- L'application permet également de **mémoriser** les différentes instructions du programme et donc de pouvoir comprendre leur action et de pouvoir les modifier. On peut regretter que la séquence d'instructions soit présentée à l'écran de manière verticale et non horizontale, dans le sens de la lecture, comme sur le clavier de commande.
- L'application permet de lancer le déplacement du robot « **à distance** », ce qui est une fonctionnalité primordiale pour des élèves porteurs de handicap moteur ne pouvant pas se déplacer.
- L'application permet d'avoir une **représentation, vue de dessus**, du déplacement du robot virtuel, ce qui aide à la décentration et à l'anticipation.
- L'application permet de manipuler la structure de contrôle correspondant à la **répétition indicée** (Répète n fois [instructions]). Ceci permet d'aborder une algorithmique et une programmation plus complexe, pour des élèves de Cycle 3 ou de Collège.

Les concepteurs de l'application tablette ont centré les différents modules sur la **résolution de problèmes** qui constitue effectivement l'essence même des activités de robotique pédagogique.

Les problèmes liés aux déplacements des robots de plancher sont liés à **trois variables didactiques** essentielles :

- **La position et/ou l'orientation du robot au départ**
- **La position et/ou l'orientation du robot à l'arrivée**
- **La suite des instructions permettant de passer de l'état initial à l'état final**

**On agit généralement sur ces trois variables en en donnant deux et en laissant à l'élève la tâche de trouver la dernière.**

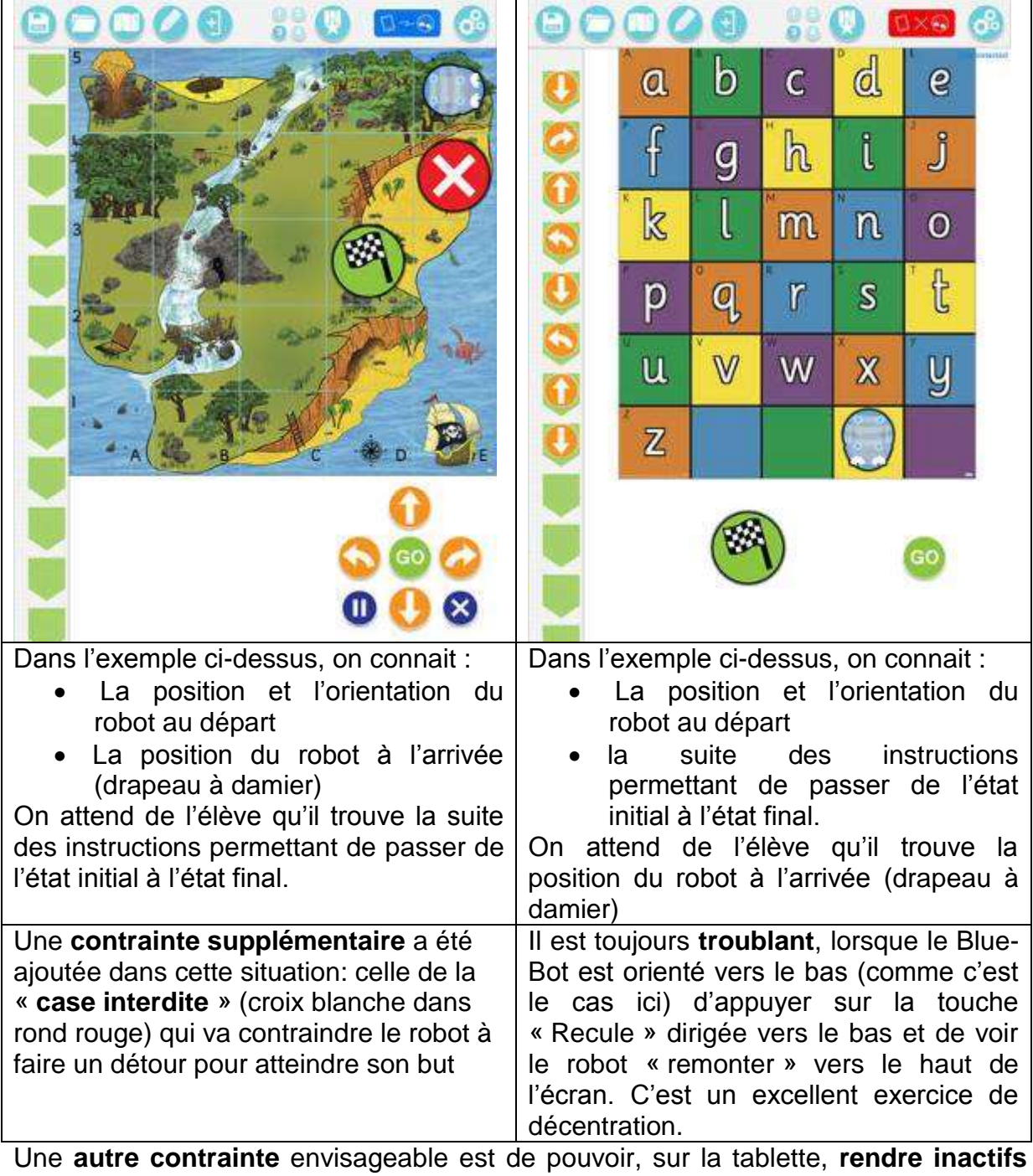

**certains boutons** de déplacements. Ceci constitue une variable pédagogique très intéressante et permet d'aborder de **nouveaux problèmes de déplacement**s. Comment faire pour que le robot atteigne telle case (le rond vert, par exemple) alors qu'on ne dispose que des deux flèches « Avance » et « Tourne à Gauche » ?

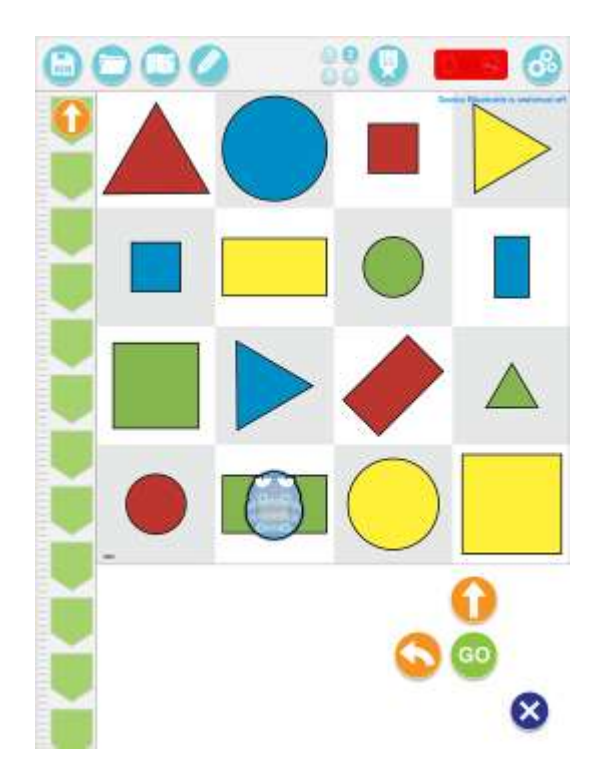

# **DESCRIPTIF TECHNIQUE**

# **TITRE DE L'OUTIL**

Robot et application tablette Blue-Bot

# **VERSION**

Application tablette : Andoïd : 0.2.6 iOS : 1.01

# **ÉDITEUR/FABRICANT**

TTS Group Ltd Park Lane Business Park Kirkby-in-Ashfield Nottinghamshire NG17 9GU <http://www.tts-group.co.uk/shops/tts/Default.aspx>

Distributeur France : Easytis :<http://www.easytis.com/fr/49-tts>

# **TYPE DE LICENCE**

Payante pour le robot Gratuite pour l'application tablette

# **PRIX INDICATIF (EN EUROS)**

Robot Blue-Bot : 119 € Application Blue-Bot : gratuite Lot de 6 Blue-Bot : 635 € Clavier de commande : 134 € Robot Blue-Bot + Clavier de commande : 199 €

## **VERSION DE DEMONSTRATION**

La version tablette peut être téléchargée et testée gratuitement mais pas avec toutes ses fonctionnalités.

## **RESSOURCES ASSOCIEES**

## [Bee-Bot](http://inshea.fr/fr/content/bee-bot)

Le Blue-Bot est commercialisé avec une série d'accessoires pertinents :

**Blue-Bot TacTile Reader**

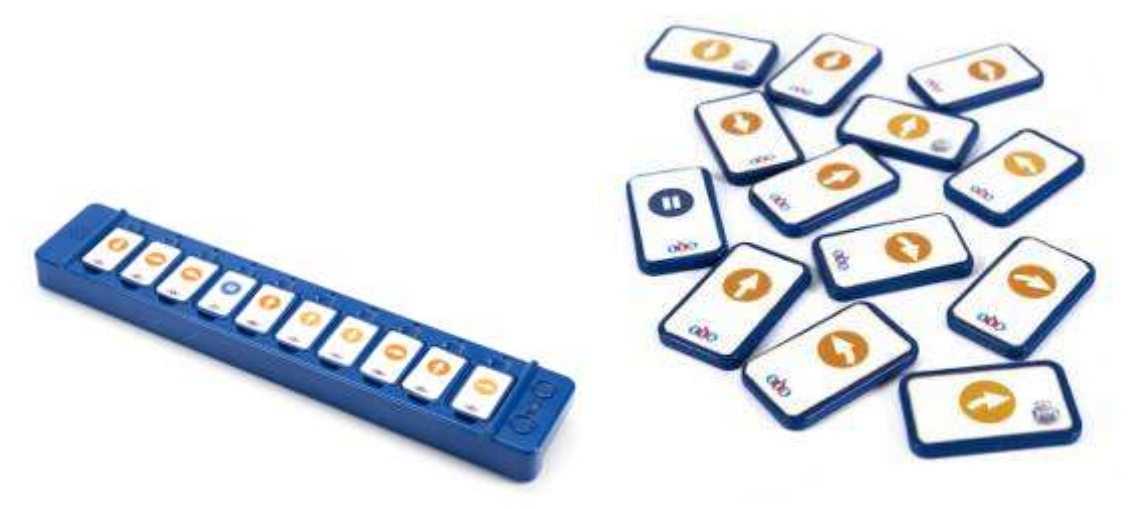

### **Les mondes de Bee-Bot**

Les mondes de Bee-Bot consistent en des quadrillages illustrés permettant de « raconter des histoires » liées aux déplacements de Bee-Bot. Plusieurs « mondes » sont disponibles (ferme, ville, route, île...).

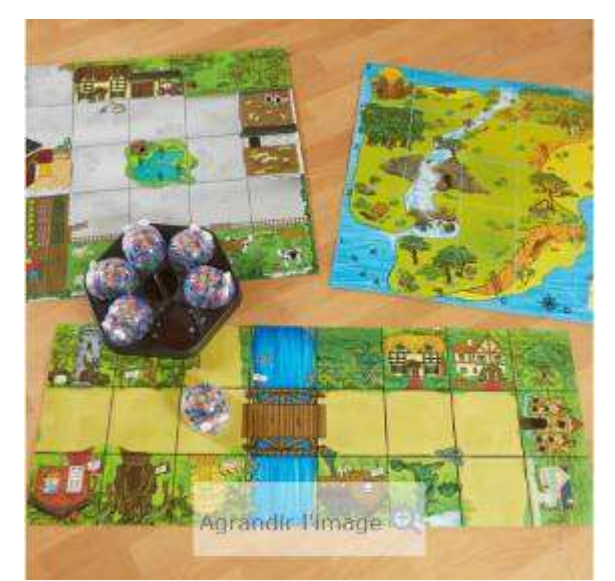

## **Le groupe de Blue-Bot**

Il s'agit d'un ensemble de 6 Blue-Bot permettant de mener des activités en classe faisant intervenir simultanément plusieurs robots.

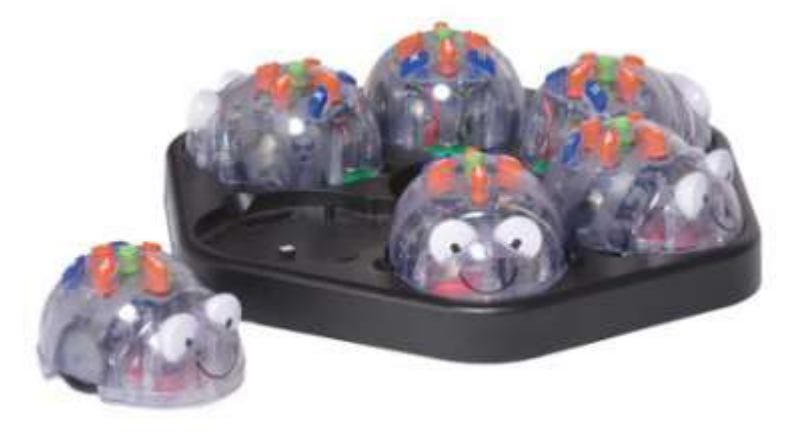

## **Le logiciel Bee-Bot sur PC (**Focus on Bee-Bot software)

Ce logiciel permet de reproduire à l'écran un monde de Bee-Bot/Blue-Bot et de programmer le robot virtuel pour qu'il puisse évoluer dans ce monde. Il y en a sept de disponibles et la possibilité d'en créer d'autres. La programmation est entièrement graphique et reprend les icones du clavier du Bee-Bot réel. Une fenêtre permet de voir les instructions programmées tandis qu'une autre permet de faire évoluer le Bee-Bot dans un décor en 3D.

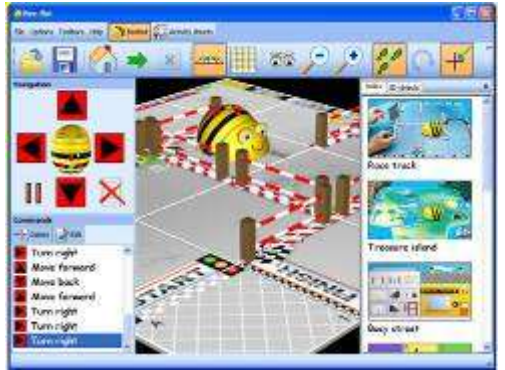

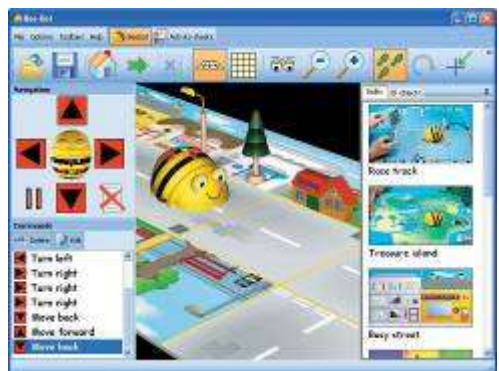

A noter : à notre connaissance, ce programme est un complément logiciel ordinateur du robot Bee-Bot mais ne permet pas, pour l'instant (mars 2016) de communiquer avec le robot Blue-Bot.

## **Outils complémentaires**

La société américaine Terrapin<sup>3</sup> a mis au point et commercialise Terrapin Logo 4. Il s'agit aussi d'une version graphique 2D de Logo basée également sur le Blue-Bot. Une fenêtre permet de mémoriser les instructions programmées tandis qu'une autre permet de visualiser « vu de dessus » le parcours effectué par Blue-Bot. Disponible sur PC et Mac., Logo4 Terrapin peut communiquer directement avec le robot Blue-Bot si l'ordinateur possède une liaison Bluetooth.

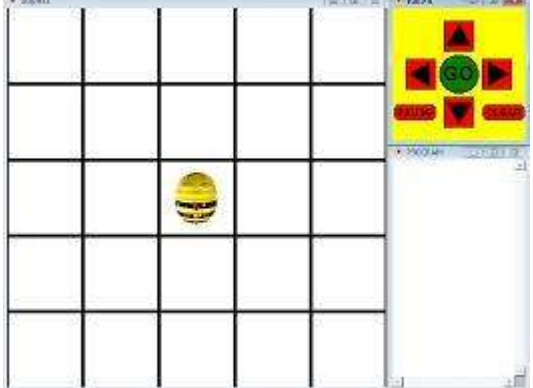

# **ALTERNATIVES :**

La même société anglaise TTS fabrique également le Bee-Bot, le Pro-Bot et le Constructa-Bot : **[Bee-Bot](http://inshea.fr/fr/content/bee-bot)**

# **Pro-Bot**

 $\overline{a}$ 

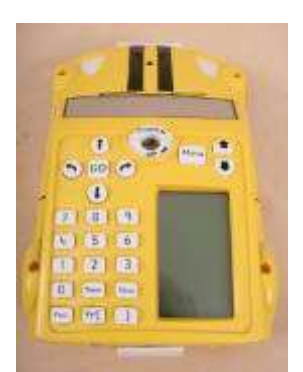

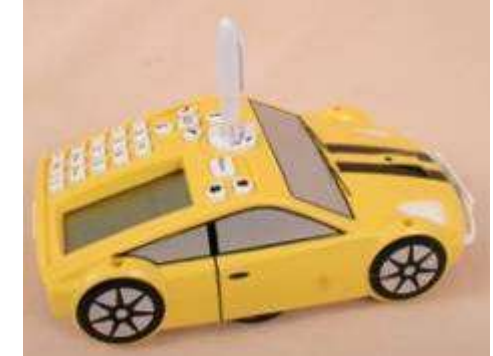

Ce robot fonctionne sur le même principe mais s'adresse à des élèves plus âgés. En effet, le clavier utilise des nombres et permet une programmation plus complexe utilisant notamment la notion de répétition d'une séquence et les procédures. Le Probot se programme en Logo.

Un écran intégré de 16 lignes permet de relire le programme en mémoire, ce qui fait malheureusement défaut à Bee-Bot mais se trouve résolu avec Blue-Bot. Les instructions sont affichées à l'écran et peuvent être modifiées directement.

<sup>3</sup> <http://www.terrapinlogo.com/bee-bot-software.php>

Le Pro-Bot dispose également de plusieurs capteurs programmables (contact avantarrière, son, lumière). Un stylo central permet de laisser une trace au sol du déplacement de Pro-Bot.

### **Constructa-Bot**

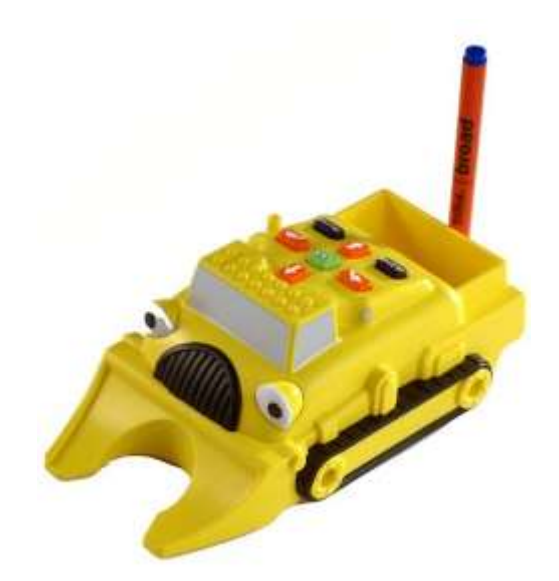

Le Robot Constructa-Bot possède le même clavier et les mêmes capacités de déplacement que le Bee-Bot/Blue-Bot. Grâce à sa coque spécifique, il peut pousser, ramasser et transporter des petits objets d'un endroit à un autre.

Il est possible de connecter des pièces LEGO® sur le haut de la coque pour personnaliser le robot.

Un porte-stylo, situé à l'arrière du robot permet de mémoriser son itinéraire.

## **CONFIGURATION RECOMMANDEE**

#### **Robot Blue-Bot**

Blue-Bot est compatible avec n'importe quel appareil iOS avec la version 3.0 / 4.0 + EDR Bluetooth (à partir de l' iPad3 et de l'iPhone 4S )

#### **Application Blue-Bot**

iOS : Nécessite iOS 7.1 ou une version ultérieure. Compatible avec l'iPad Androïd : Nécessite Androïd 2.2 ou version ultérieure

## **LOCALISATION DE LA RESSOURCE**

**Robot Blue-Bot** <http://www.easytis.com/fr/tts/299-robot-bluebot-de-tts-ref-el00485.html>

#### **Application Blue-Bot**

Androïd :<https://play.google.com/store/apps/details?id=air.BlueBot&hl=fr> iOS :<https://itunes.apple.com/fr/app/blue-bot/id957753068?mt=8>

### **Programme pour PC / Mac**

[http://doc.terrapinlogo.com/doku.php/logo:programming\\_bluebot](http://doc.terrapinlogo.com/doku.php/logo:programming_bluebot) <https://www.terrapinlogo.com/logo4.html>